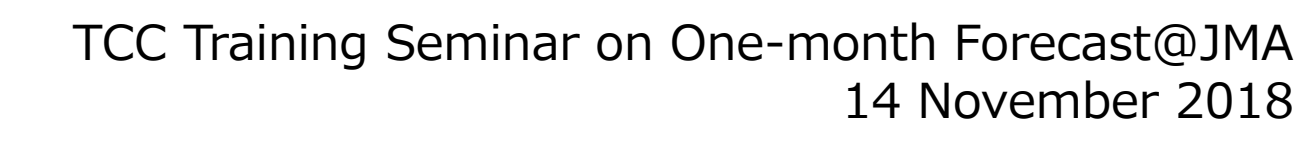

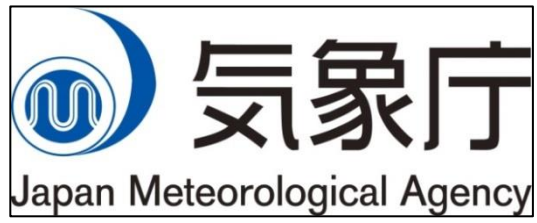

# Producing One-month Guidance Forecast and Verification

Kazuto Takemura Tokyo Climate Center Japan Meteorological Agency

## Overview of Guidance Tool

#### Web-based APP operated in JMA's virtual server system.

 $\checkmark$  Any browser plug-ins and update of the APP by users are not required.

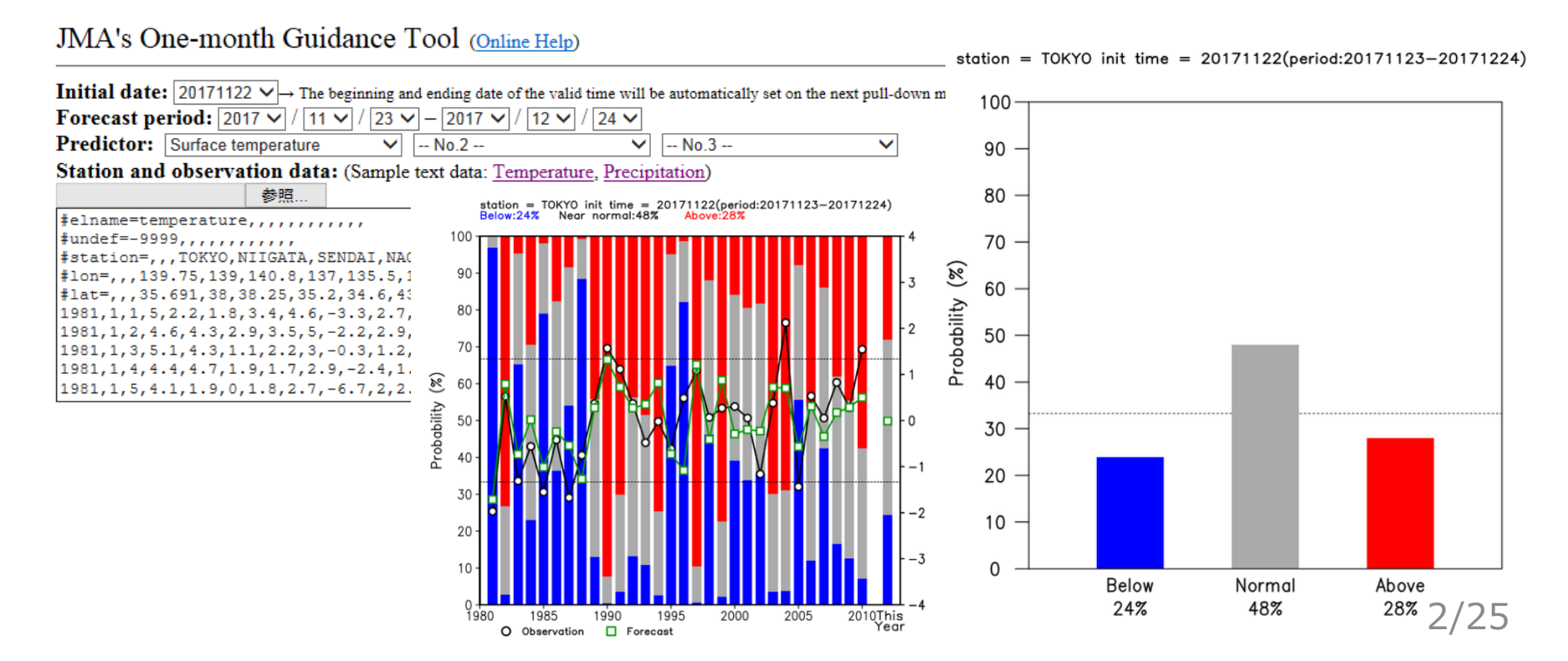

## Advantage of Guidance Tool

- $\Box$  Utilizing the tool costs less time to handle forecast data and more time to make forecast information.
- It will be/become a useful tool for NMHSs users to simply generate onemonth probabilistic forecast.

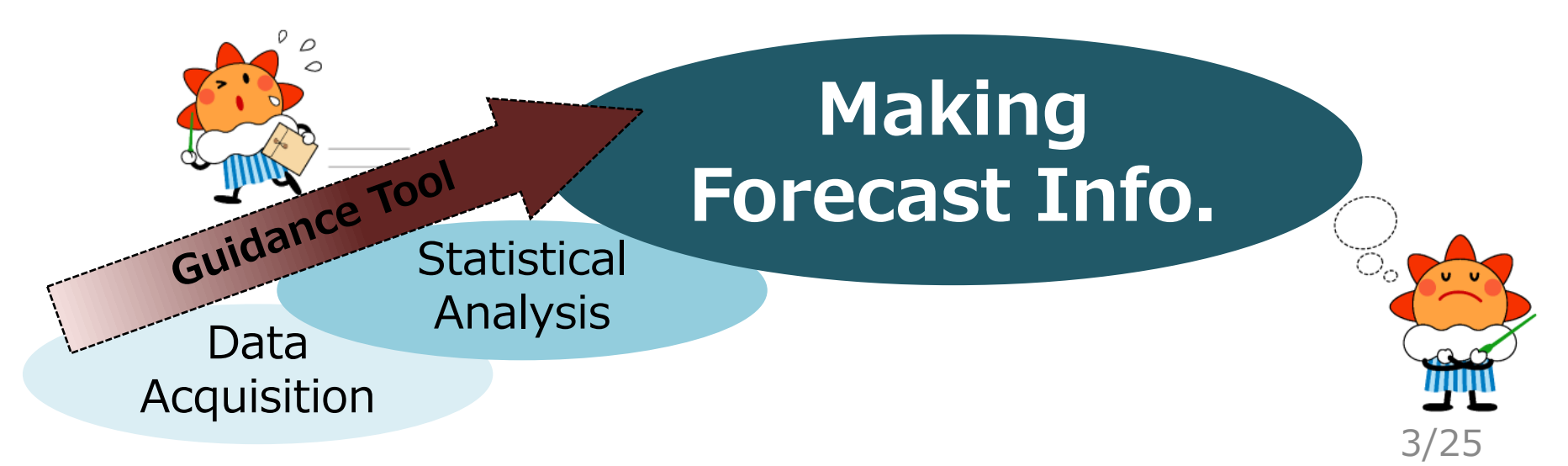

#### Underlying mechanism of Guidance Tool

- A) Create multi-regression equation by conducting regression analysis using past observation and one-month forecast data.
- B) Applying real-time model forecast to the created multi-regression equation.
- C) Output of guidance forecast and verification result.

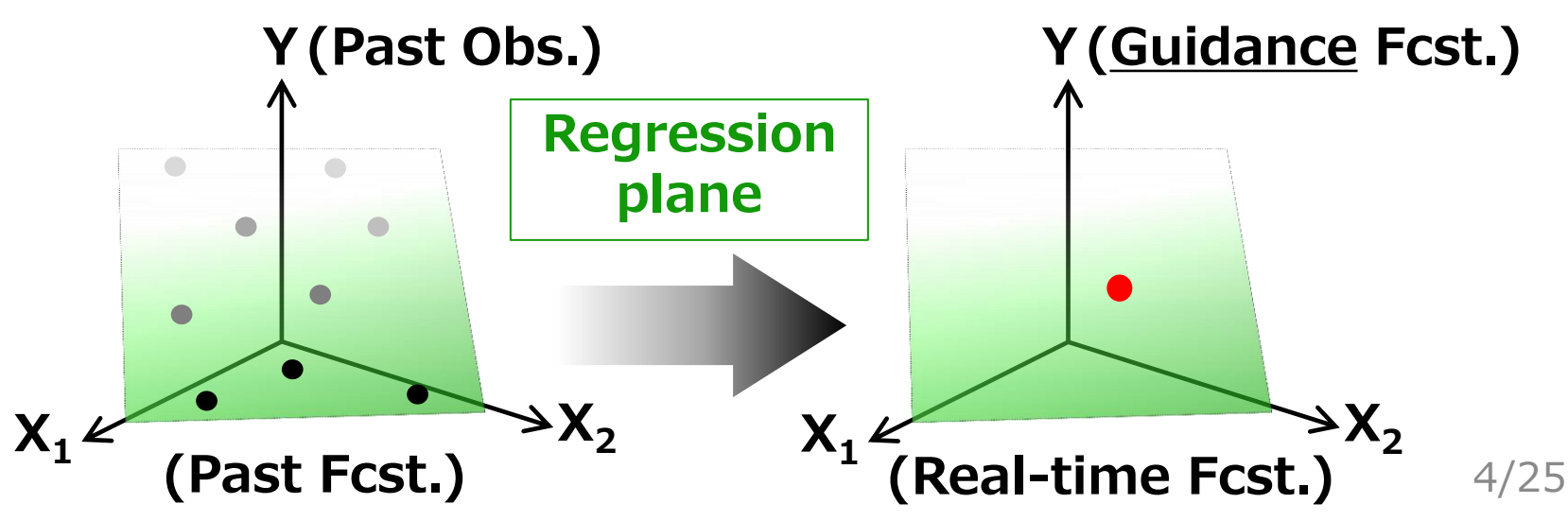

## Flowchart of Guidance Tool

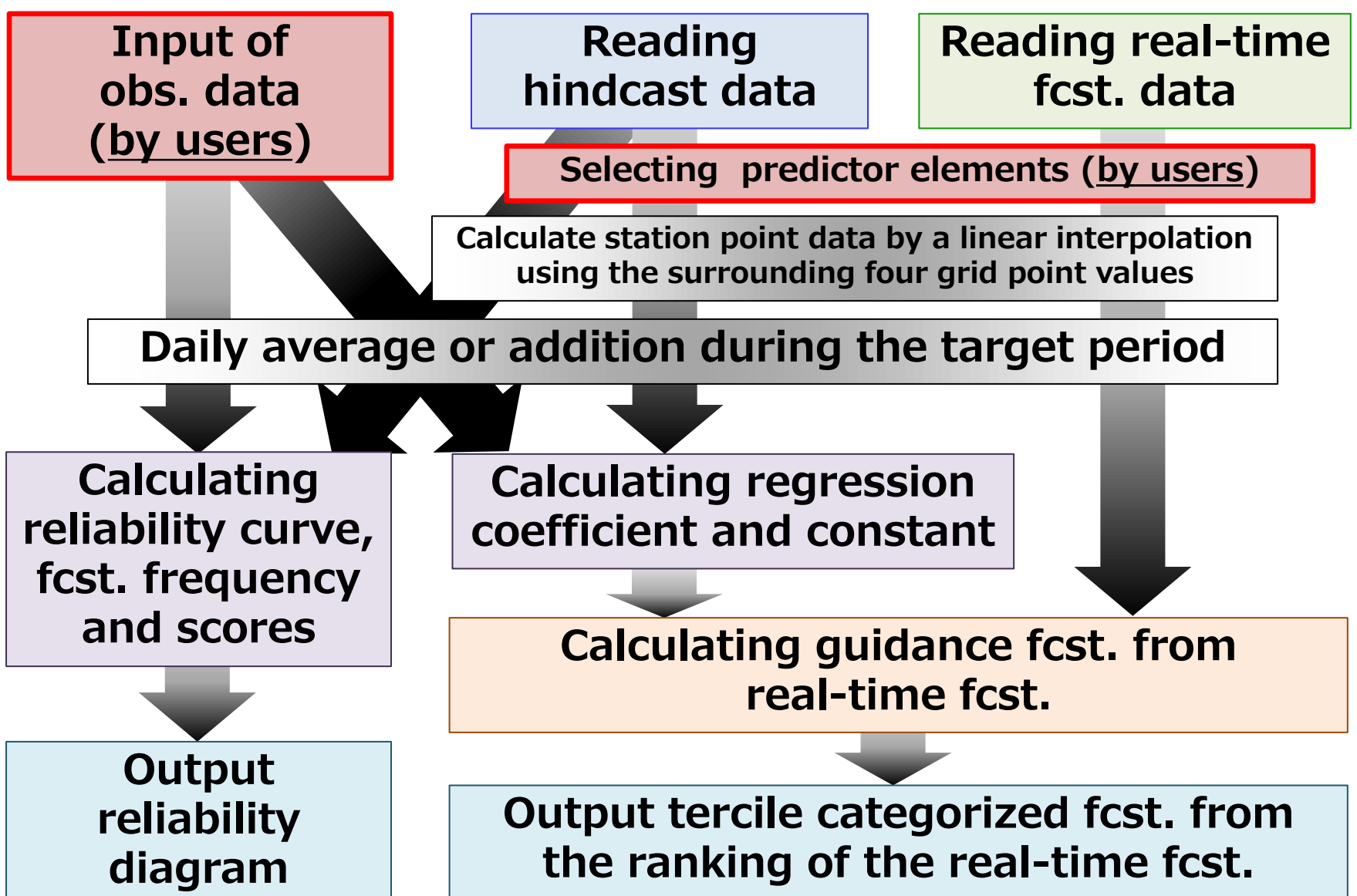

## Guidance Specifications

- Threshold of the tercile categories is based on the past observation data during verification period for years.
- □ Estimation of uncertainty
	- $\checkmark$  PDF is assumed a normal distribution.
	- Uncertainty is estimated based on past guidance forecast error (RMSE).

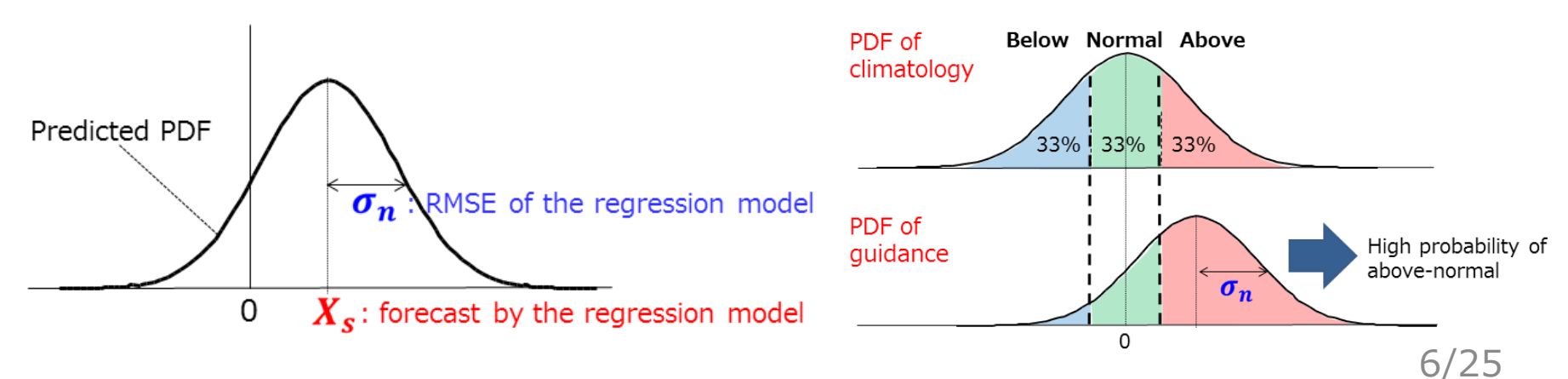

## Necessary Data on Guidance

- D Daily past observation (*temperature* and *precipitation*) dataset in CSV format.
	- $\checkmark$  Need to prepare by users  $\checkmark$

Thank you for sending us climate data in your country!

- $\checkmark$  upload the file on the APP
- Model ensemble mean forecast data (built-in on the APP)
	- $\checkmark$  Past model forecast (hindcast)
	- $\checkmark$  Real-time forecast

## CSV-format Observation Data

#### Element:

- v temperature or precipitation (daily)
- Period (required at least):
	- $\checkmark$  Every day during the period from 1 Jan. 1981 to 31 Jan. 2011.

#### Definition for obs. data:

 Users shall allocate following meta-datalike elements to first five lines.

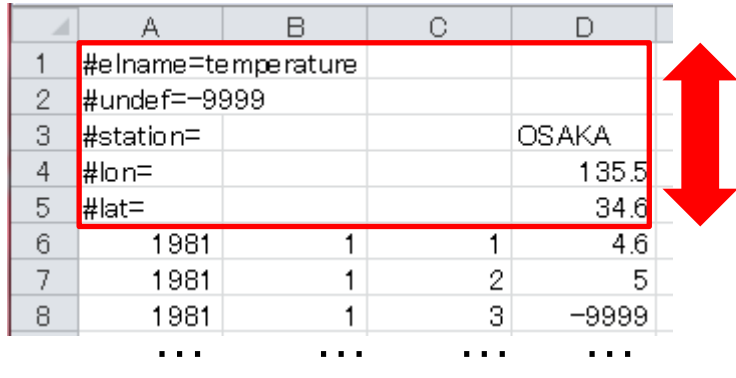

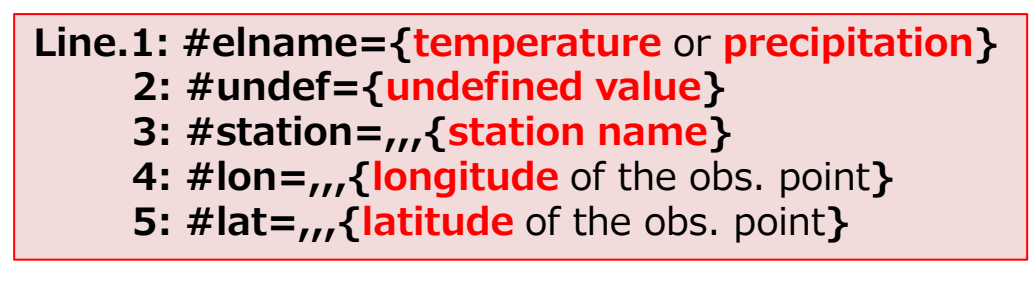

## CSV-format Observation Data

#### Format:

- $\triangleright$  Describe *undef.* value for missing data.
- $\triangleright$  For precipitation data, describe "0.0" in case of less than 0.1 mm or no rainfall (don't use character string such as "T").

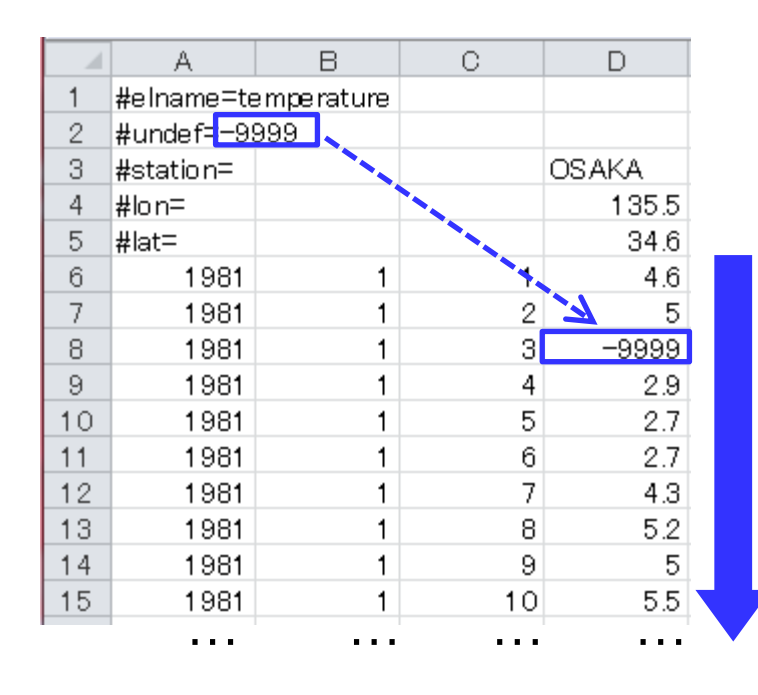

After line.6: observation data {Year},{Month},{Day},{Observational value}

#### ■ Access to the APP website with user ID and password to login.

http://extreme.kishou.go.jp/cgi-bin/simple\_guidance/index.cgi

JMA's One-month Guidance Tool (Online Help)

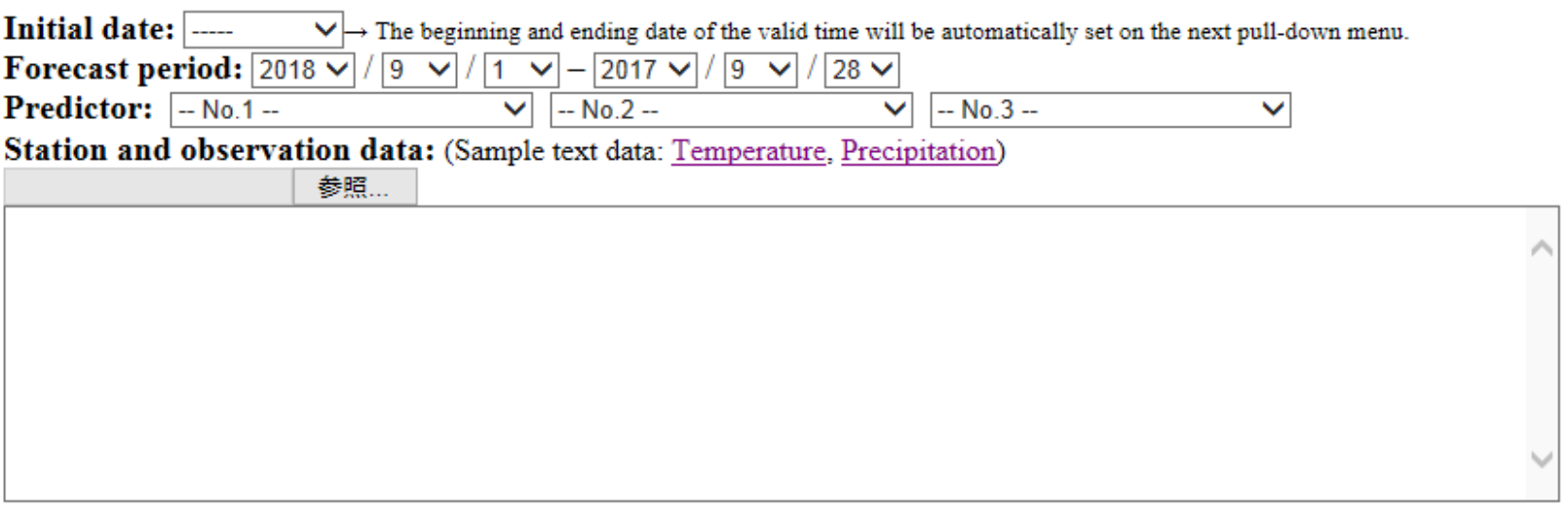

**L** Detailed Options L

**Submit** 

Sample image.

- □ Select "Initial date" from a pull-down menu.
	- $\checkmark$  First and final date of the forecast period will be automatically set on the next pulldown menu.

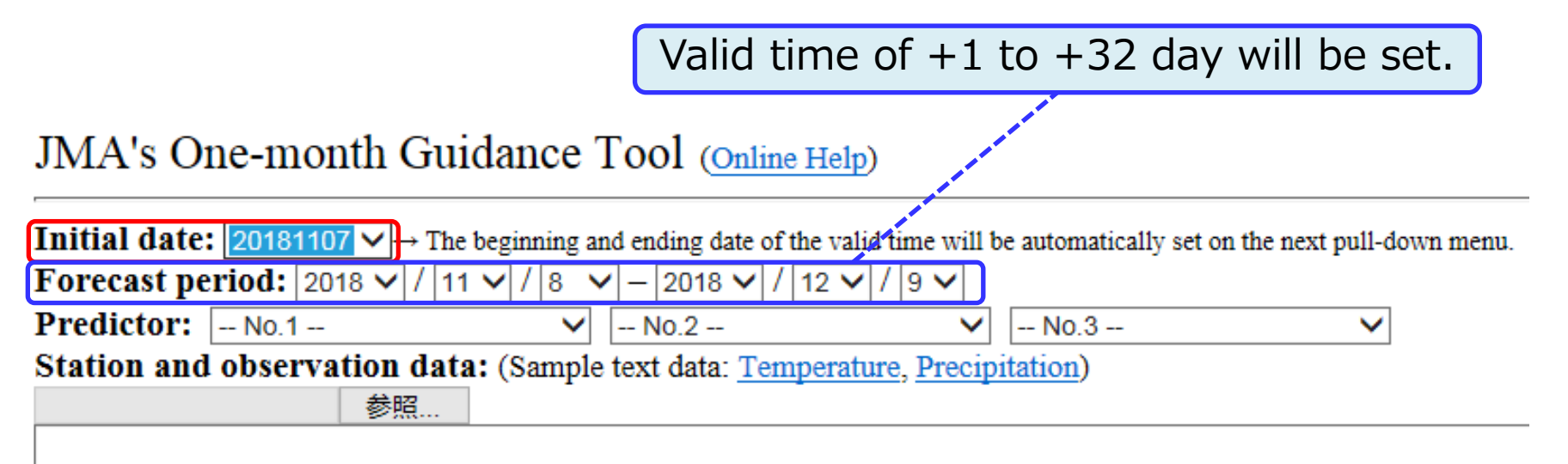

- □ Select "**Forecast period**" within the forecast range from a pull-down menu.
	- $\checkmark$  In the below example, a target period is set as 17 to 23 Nov. 2018 (2<sup>nd</sup> week).

**JMA's One-month Guidance Tool** (Online Help)

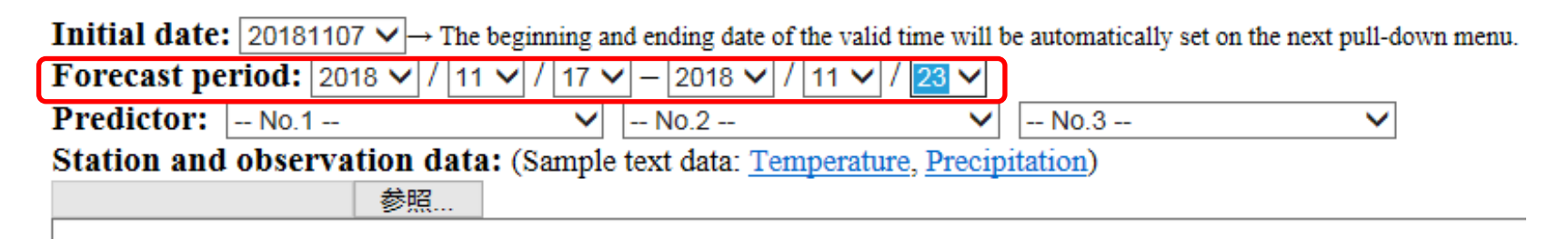

#### Init. time

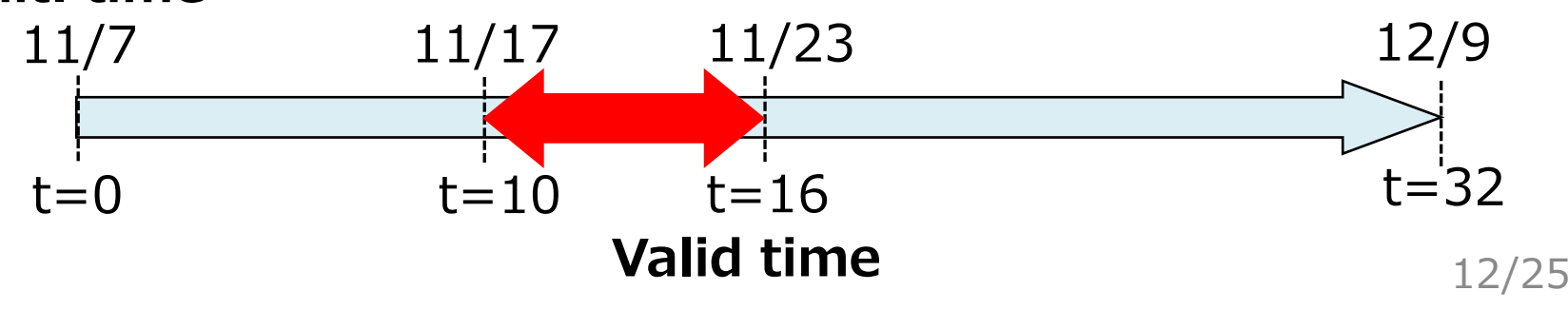

- □ Select "Predictor" elements from a pull-down menu.
	- $\checkmark$  Users can input *up to three* predictors from the left (No.1 $\sim$ 3).
	- $\checkmark$  In the below example, "surface temperature" and "SLP" are set as first and second predictors, respectively.

#### **JMA's One-month Guidance Tool** (Online Help)

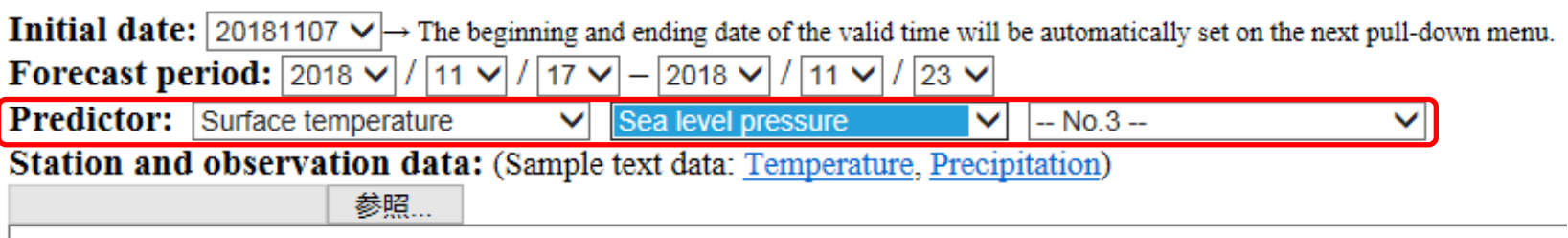

#### How to use Guidance Tool □ Upload a prepared CSV-format file of observational data in your country.

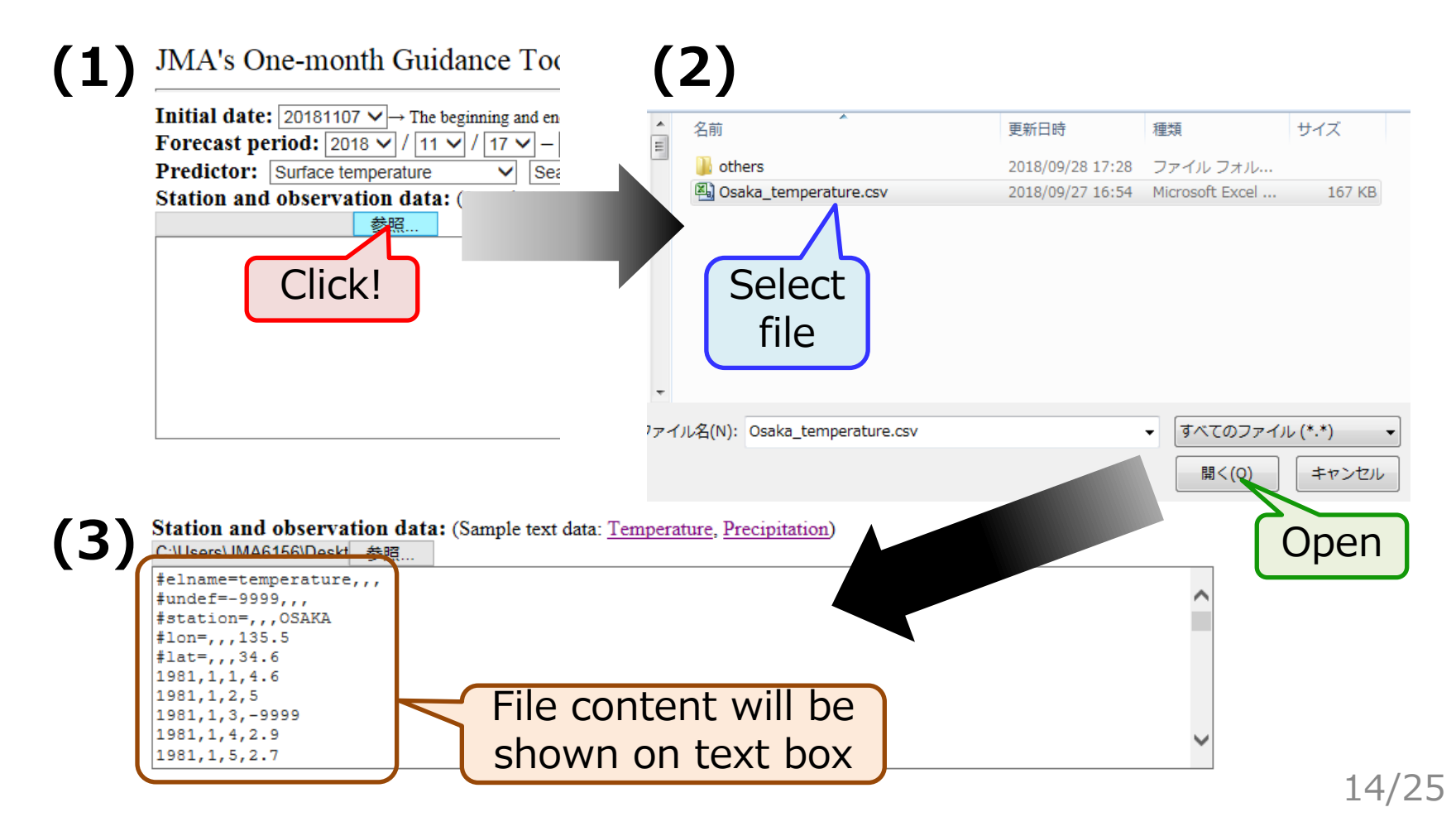

#### How to use Guidance Tool Clicking "Submit" button, four figures will be shown after a short time.

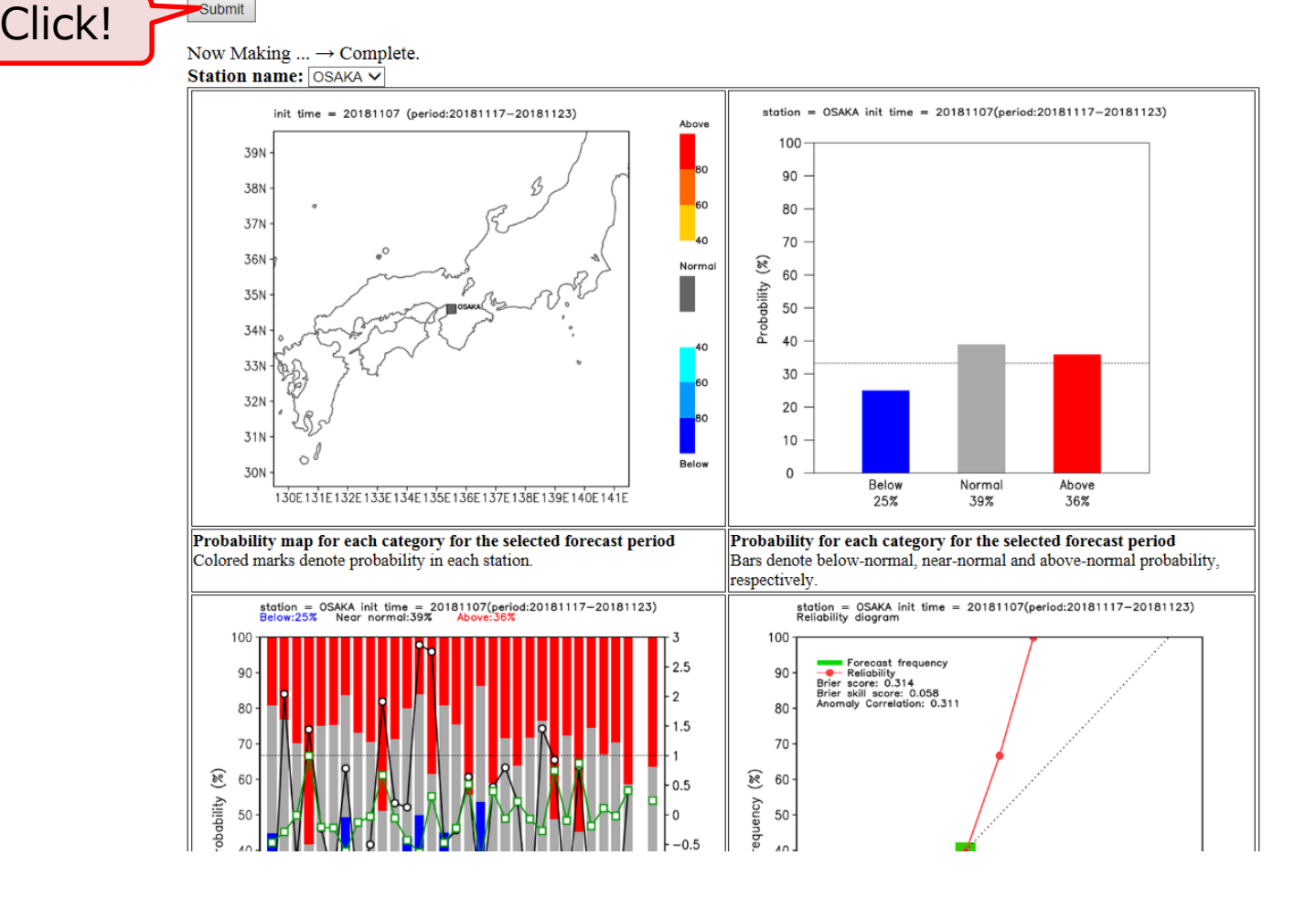

15/25

- □ Figure on the upper left shows station map with the color-coded probability.
- $\Box$  That on the upper right shows tercile probability forecast at the station.

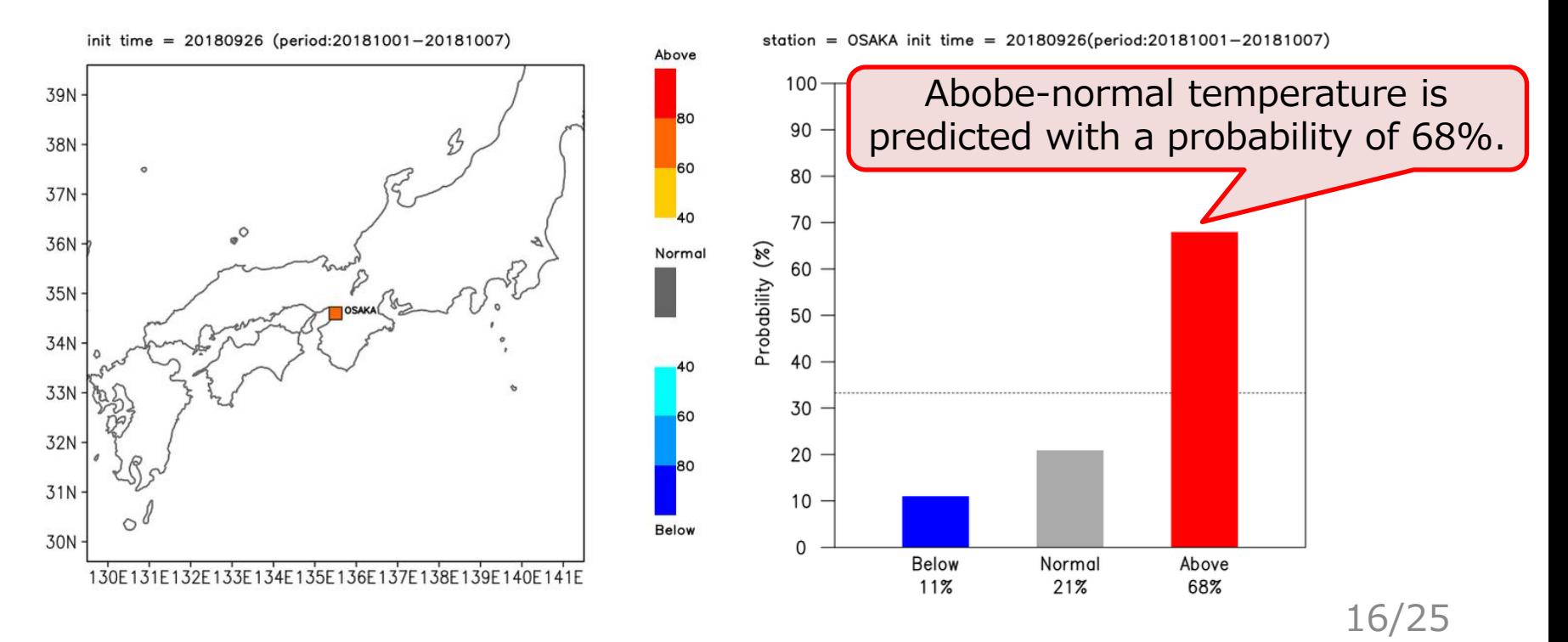

□ Figure on the lower left shows interannual timeseries of tercile probability during the verification period.

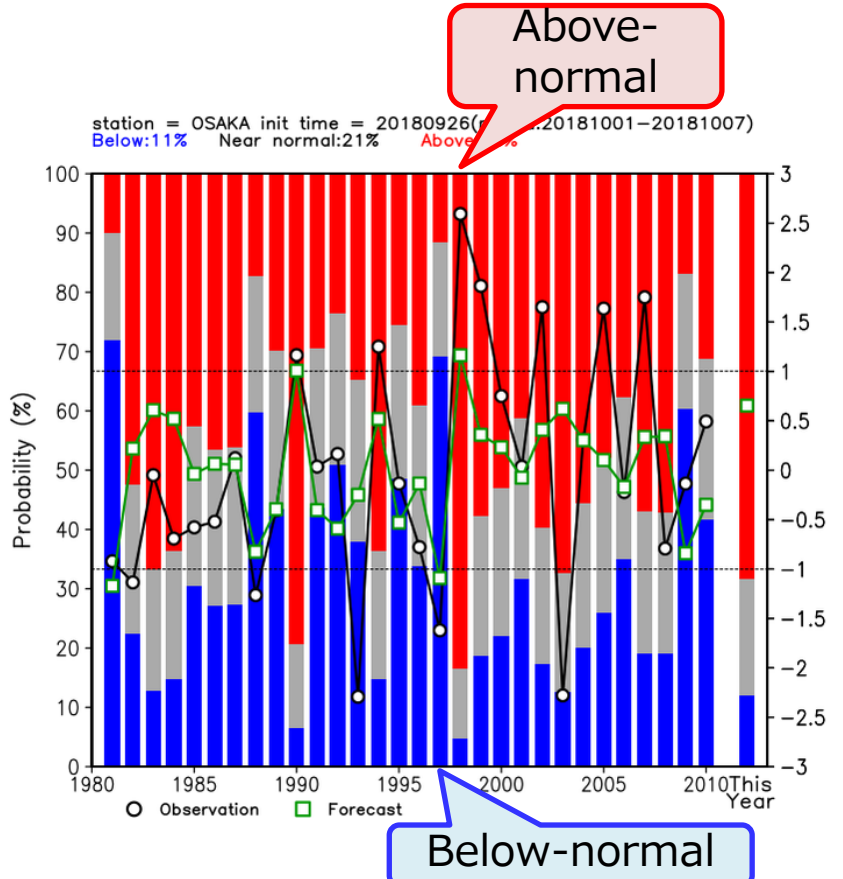

 Check up past prediction result for the noticeable year.

Colored-bars: Tercile probability : Anomaly of daily-mean obs. **D**: Anomaly of daily-mean forecast

 $\Box$  Figure on the lower right shows reliability diagram based on the verification period.

#### Forecast skill scores are also shown on the figure.

station = OSAKA init time = 20181107(period:20181117-20181123) Reliability diagram

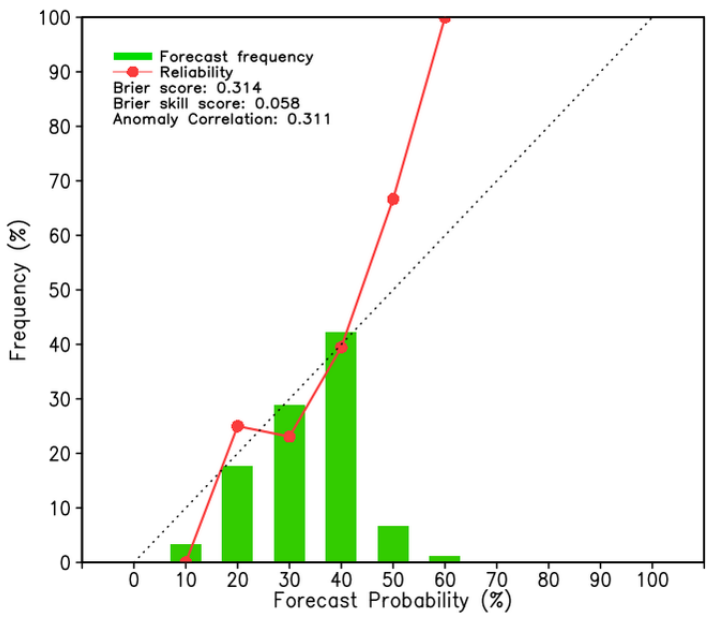

 $\checkmark$  Check up whether the reliability curve has a positive slope.

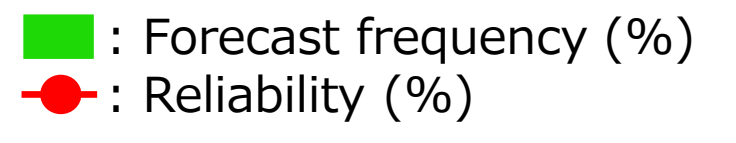

#### Users can download the CSV-format data file used to create the figures.

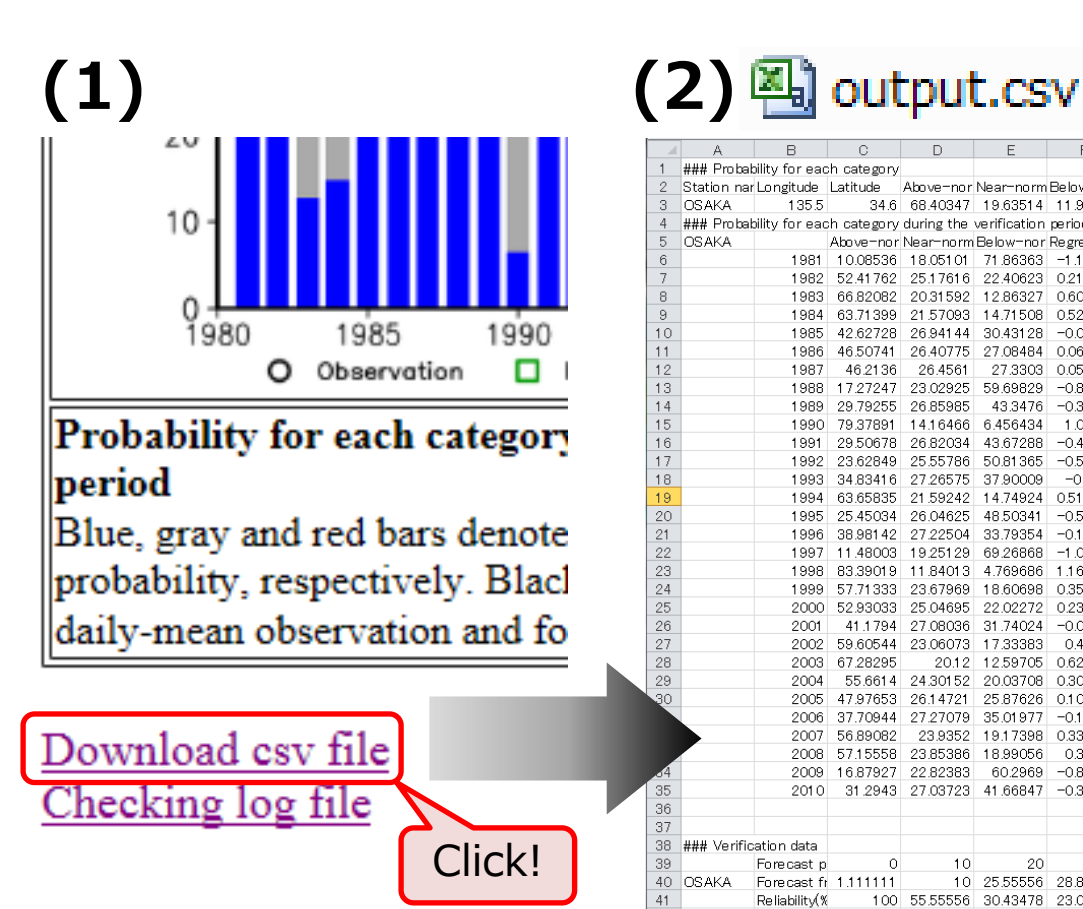

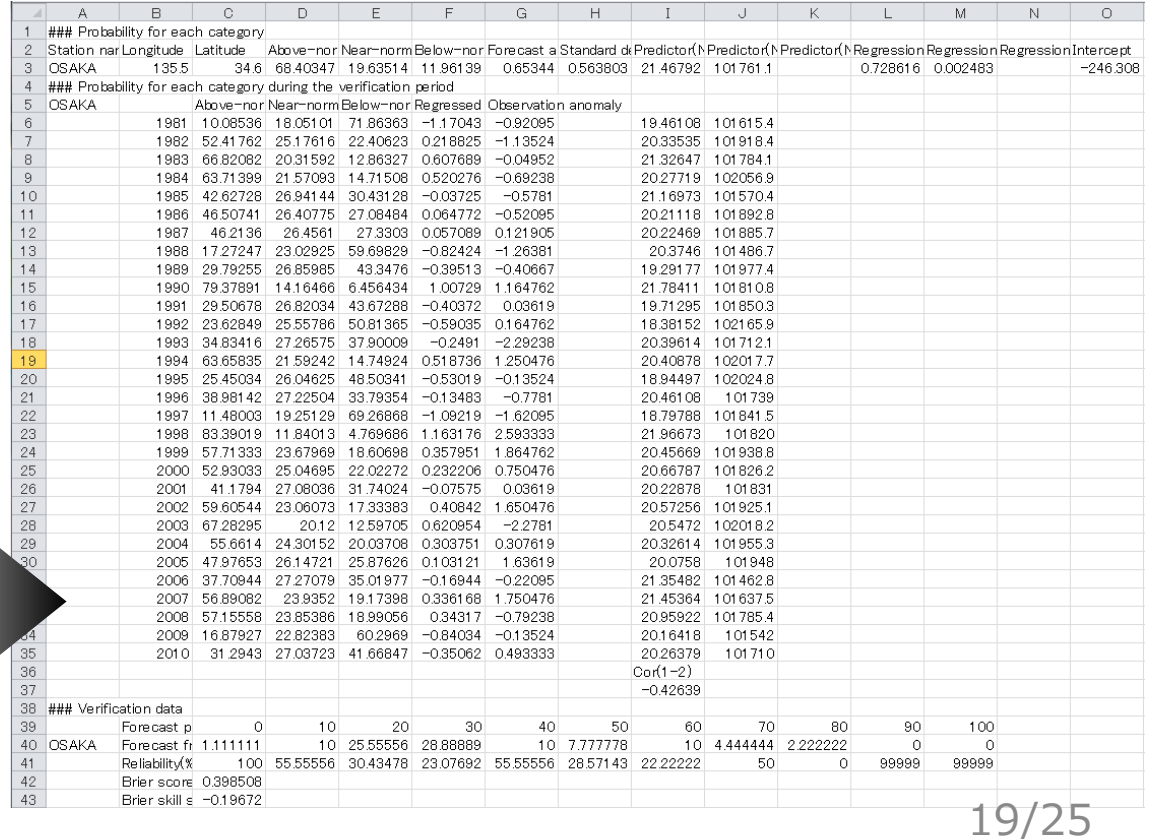

## Hint to Predictor Combination

#### **D** For **Temperature** forecast,

- $\checkmark$  One predictor is recommended to be set among temperatures, such as the lowertropospheric or surface temperature.
- Other predictors are selected except for temperature, such as wind components.

#### $\Box$  For example,

o "Surface temp." and "850-hPa meridional wind" x "Surface temp." and "850-hPa temp."

## Hint to Predictor Combination

#### **D** For *Precipitation* forecast,

- $\checkmark$  One predictor is recommended to be set as "Rainfall".
- $\checkmark$  Other predictors are selected depending on regionality, such as the lowertropospheric wind to consider terrain conditions.

#### **D** For example,

o "Rainfall" and "850-hPa meridional wind"

## Multicollinearity Problem

- □ To prevent the "*multicollinearity*" problem, poorly correlated predictors are recommended to be selected.
	- Users can check correlation coefficients between the selected multi-predictors

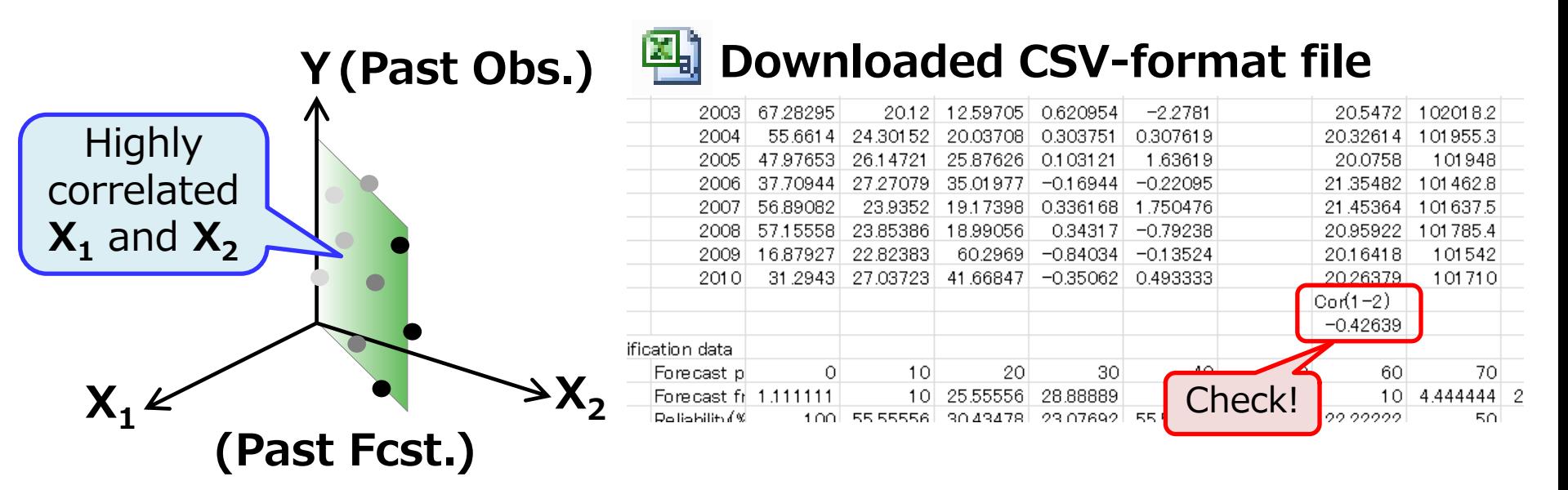

## Other Options

- **D** Users can adjust verification period so as not to choose unappropriate period during which most of the data are missing.
	- $\checkmark$  Unless there is no particular reason, it should be recommended to leave the verification period as the default (30-year period from 1981 to 2010).

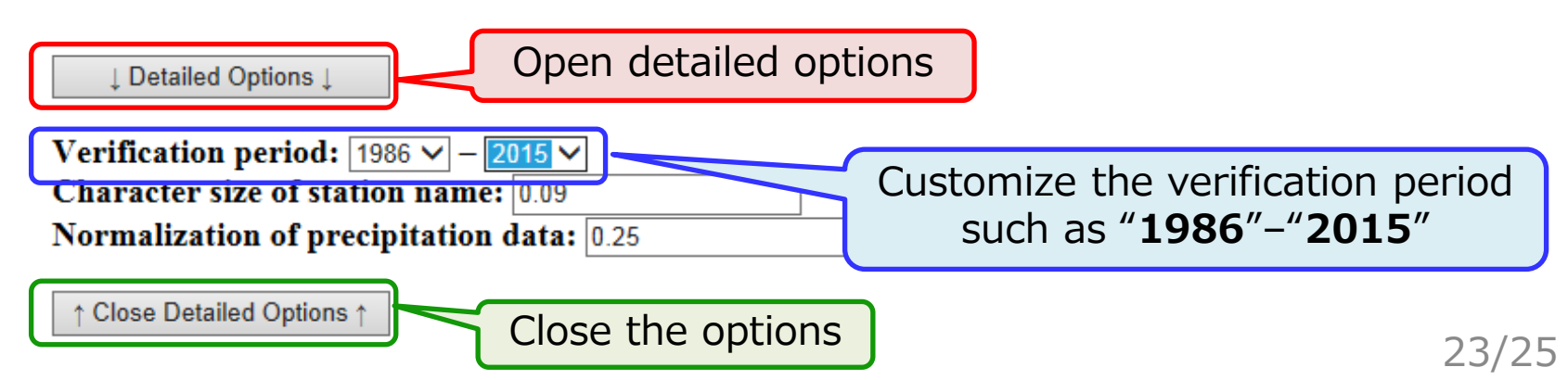

#### User Guides

D Online user quides are also available for more details on the guidance tool.

- http://extreme.kishou.go.jp/tool/simple\_guidance/help/
- $\Box$  If you have any questions for the APP, please feel free to ask TCC staff.

**JMA's One-month Guidance Tool** (Online Help)

**Initial date:** 20181107  $\vee$   $\rightarrow$  The beginning and ending date of the valid time will b **Forecast period:**  $\boxed{2018 \vee}$  $/$  8  $\vee$  $-$  2018  $\vee$  $|11 \vee$  $12 \vee$  $9 \vee$ **Predictor:**  $-$  No.1  $-$  No.2  $-$ Station and observation data: (Sample text data: Temperature, Precipi 参照…

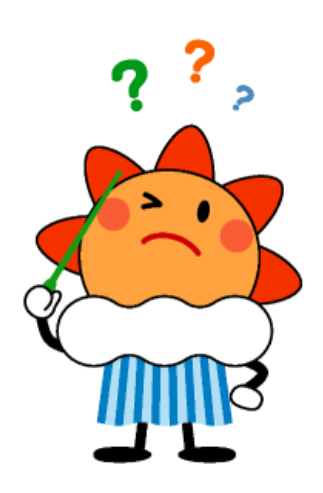

Click!

# Thank you for your attention!

## Target Forecast Period

□ This exercise on producing one-month forecast targets following initial date and forecast period.

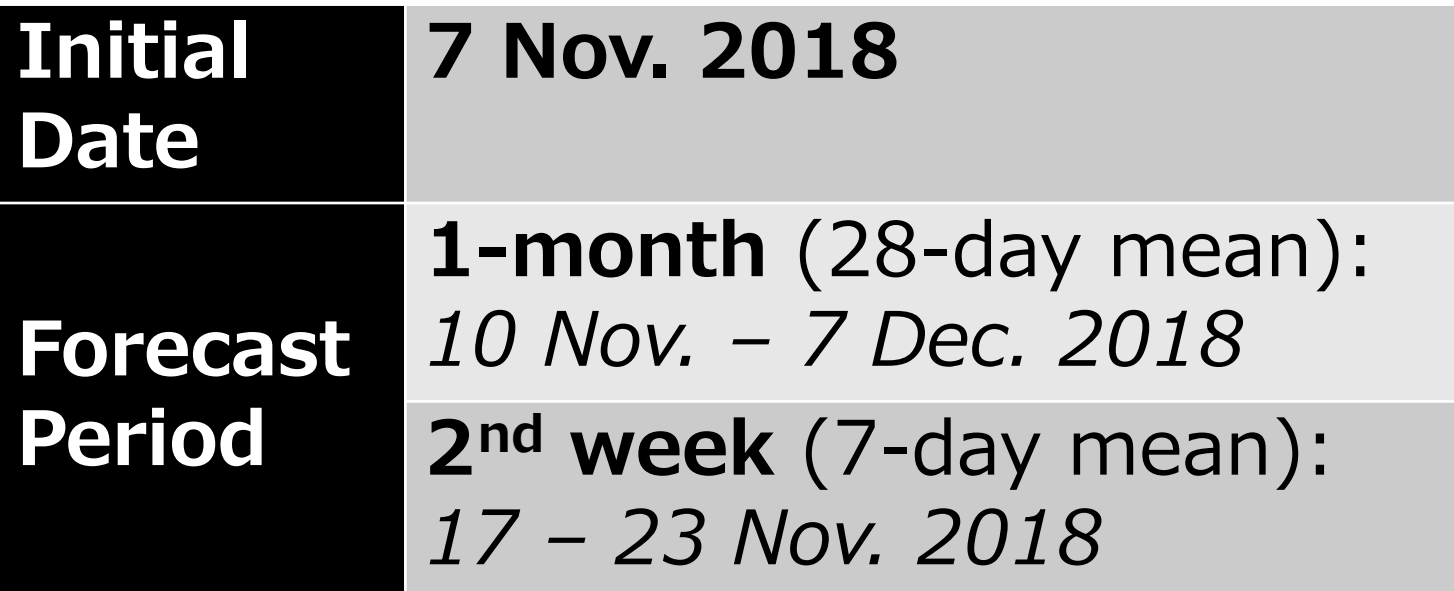

#### [Tips] Normalization of Precipitation

- $\checkmark$  Temperature is generally approximated by a normal distribution.
- $\checkmark$  Meanwhile, *precipitation* doesn't represent a normal distribution, and it's usually approximated by a gamma distribution.
- $\checkmark$  To approximate by a normal distribution, the guidance tool performs a normalization of precipitation data by its power of  $1/4$  to calculate the guidance forecast.

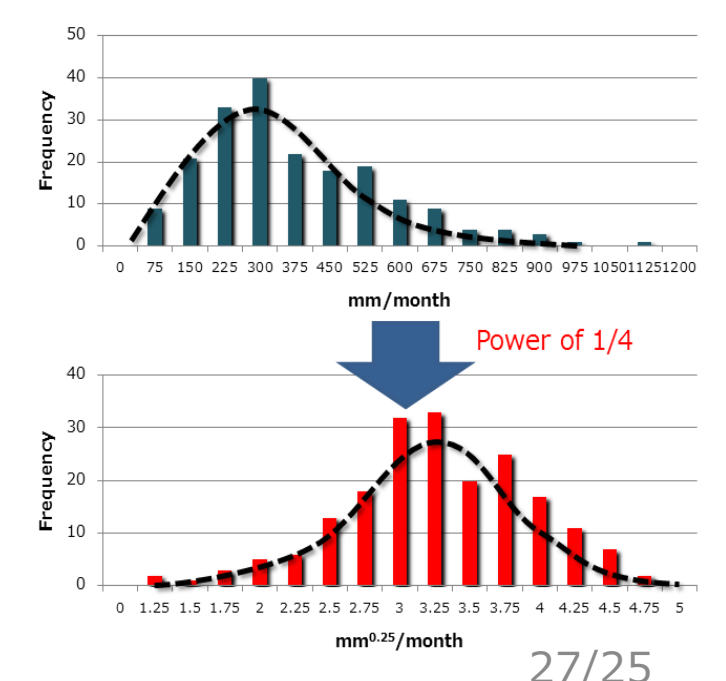

#### [Tips] Normalization of Precipitation

- $\checkmark$  Users can customize a value of the power in detailed options as shown below.
- $\checkmark$  Changing the value from **0.25** (i.e. 1/4) to 1.0, precipitation data will be unnormalized.

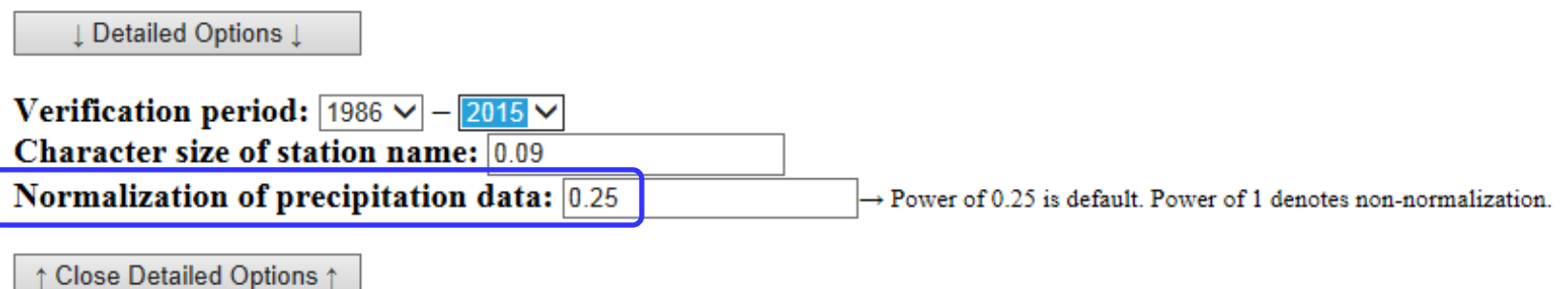